## **JEM-A機器で状態にエラー1が表示される**

## **HF-JA2が1対1通信に設定されている**

1 **施工設定の「②機器動作確認/設定」 でスイッチ:HF-JA2の状態を確認する**

・状態に『エラー1』が表示されている場合、他の ホームナビゲーションまたはAiSEG2でHF-JA2が 『1対1通信』に設定されており通信できない状態 です。

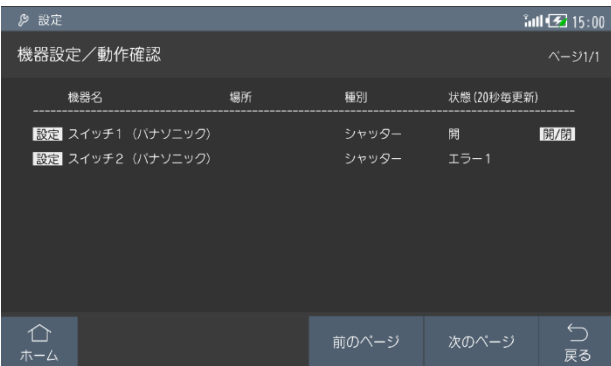

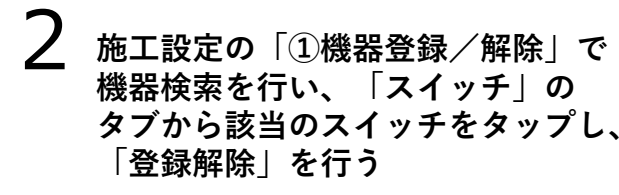

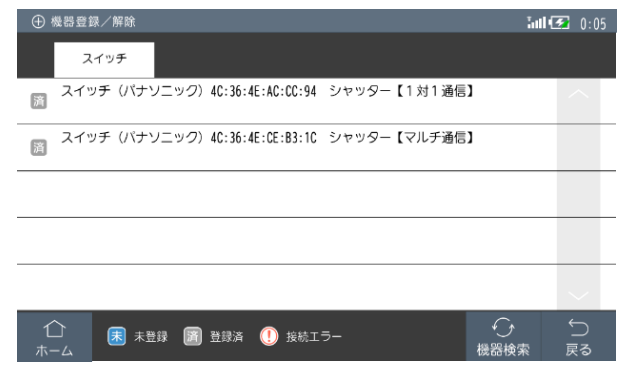

3 **HF-JA2の電源ボタンを10秒以上押し 初期化を行う**

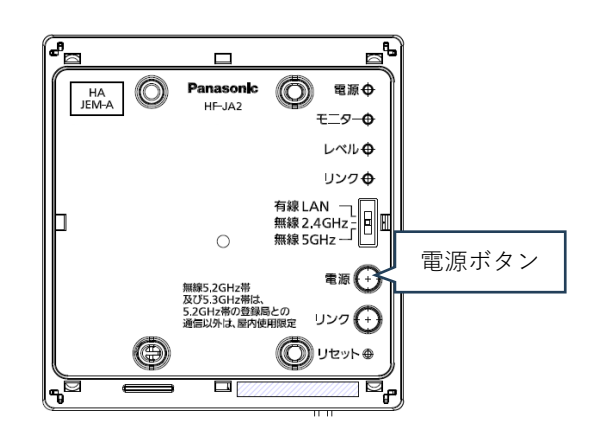

## 4 **施工設定の「①機器登録/解除」から 再度登録を行う。**

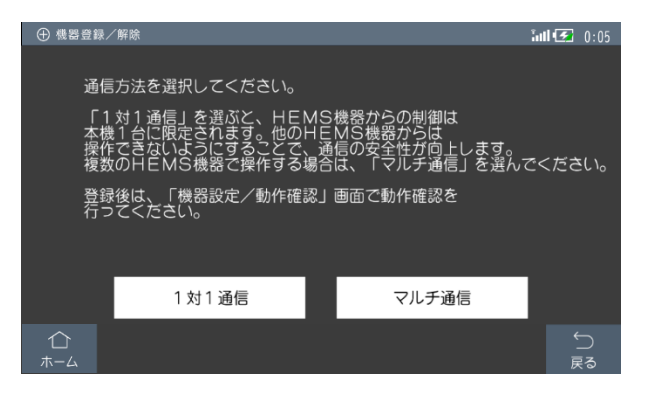